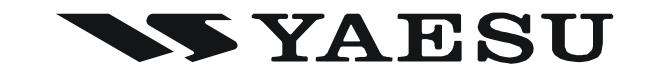

# **FTM-350 SERIES APRS MANUAL**

The **FTM-350** series transceiver is equipped with a 1200/ 9600bps AX.25 Data Modem to enable APRS® (Automatic Packet Reporting System) operation. The Automatic Packet Reporting System (APRS®) is a software program and registered trademark of Bob Bruninga, WB4APR.

> **VERTEX STANDARD CO., LTD.** 4-8-8 Nakameguro, Meguro-Ku, Tokyo 153-8644, Japan

**VERTEX STANDARD US Headquarters** 10900 Walker Street, Cypress, CA 90630, U.S.A.

**YAESU UK LTD.** Unit 12, Sun Valley Business Park, Winnall Close Winchester, Hampshire, SO23 0LB, U.K.

**VERTEX STANDARD HK LTD.** Unit 5, 20/F., Seaview Centre, 139-141 Hoi Bun Road, Kwun Tong, Kowloon, Hong Kong

**VERTEX STANDARD** (**AUSTRALIA**) **PTY., LTD.** Normanby Business Park, Unit 14/45 Normanby Road Notting Hill 3168, Victoria, Australia

### **PREPARATIONS**

Before performing any APRS® operations, set your callsign, SSID (Secondary Station Identifier), and symbol into the **FTM-350**, and activate the AX.25 Data Modem via the Set Mode.

- 1. Press the [**SET**] key to enter the Set Mode.
- 2. Rotate the *left side* [**DIAL**] knob to select "**APRS/PKT**" group, then press the *left side* [**DIAL**] knob.
- 3. Rotate the *left side* [**DIAL**] knob to select Set Mode item "**E28 MY CALLSIGN**", then press the *left side* [**DIAL**] knob *twice*.

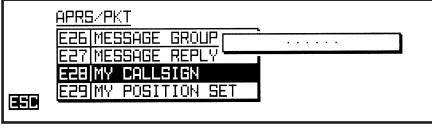

- 4. Rotate the *left side* [**DIAL**] knob, or press one of the microphone keypad buttons, to select the first letter or number in your callsign.
- 5. After selecting the first digit of the DTMF string, using the *left side* [**DIAL**] knob, press the  $[\rightarrow]$  key to move to the next digit.
- 6. Repeat steps 4 and 5 as many times as necessary to complete your call sign.
- 7. You may backspace the cursor by pressing the  $\left[\rightleftarrow\right]$  key.
- 8. When you have completed entering your callsign, press the  $[\rightarrow]$  key to move to the SSID slot.
- 9. Rotate the *left side* [DIAL] knob to select the SSID, then press the  $[\rightarrow]$  key to save the new setting.
- 10. Press the [**ESC**] key to exit from Set Mode item "**E28 MY CALLSIGN**", then rotate the *left side* [**DIAL**] knob to select Set Mode item "**E31 MY SYMBOL**".

11. Press the *left side* [**DIAL**] knob, then select the desired preset symbol by pressing one of the [**ICON1**] ~ [**ICON3**] or [**USER**] keys. To choose another icon, rotate the *left side* **DIAL** knob to select the desired symbol after having pressed either key. You may choose 1 of 46 different symbols.

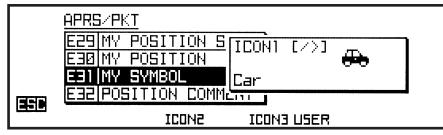

- 12. Press the [**ESC**] key to save the new setting and exit from Set Mode item "**E31 MY SYMBOL**", then rotate the *left side* [**DIAL**] knob to select Set Mode item "**E32 POSI-TION COMMENT**".
- 13. Press the *left side* [**DIAL**] knob, then rotate the *left side* [**DIAL**] knob to select the desired comment. You may choose 1 of 15 different comments.

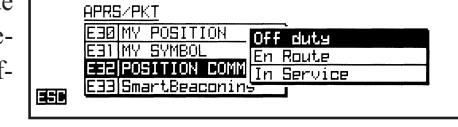

- 14. Press the [**ESC**] key to save the new setting and exit from Set Mode item "**E32 POSI-TION COMMENT**", then rotate the *left side* [**DIAL**] knob to select Set Mode item "**E29 MY POSITION SET**". OPPS/PKT
- 15. Press the *left side* [**DIAL**] knob. When the optional GPS Antenna Unit is connected to the transceiver, select "**GPS**" by rotating the

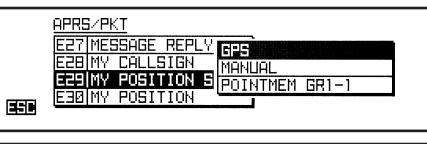

### **PREPARATIONS**

*left side* [**DIAL**] knob then press the *left side* [**DIAL**] knob to save the new setting, and then skip to step 19. Otherwise, select "**MANUAL**" by rotating the *left side* [**DIAL**] knob and advance to the next step.

*Note*: You may choose your position from the "Point" memories stored on the GPS Point List.

16. Press the [**ESC**] key to save the new setting and exit from Set Mode item "**E29 MY POSITION SET**", then rotate the *left side* [**DIAL**] knob to select Set Mode item "**E30 MY POSITION**".

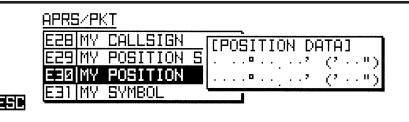

- 17. Press the *left side* [**DIAL**] knob *twice*, then enter your position (Longitude/Latitude) by using the *left side* [DIAL] knob (select the number/character) and  $[\leftarrow] / [\rightarrow]$  key (to move the cursor).
- 18. Press the [**ENT**] key to save the new setting, then press the [**ESC**] key to exit from Set Mode item "**E30 MY POSITION**".
- 19. Rotate the *left side* [**DIAL**] knob to select Set Mode item "**E05 APRS MODEM**".
- 20. Press the *left side* [**DIAL**] knob, then rotate the *left side* [**DIAL**] knob to select "**ON**".
- 21. Press the *left side* [**DIAL**] knob to save the new setting, then press the [**ESC**] key *twice* to exit from Set Mode.

When the APRS modem is activated, an "A12" icon appears above the "Right" band frequency

display.

APRS/PKT **E03 APRS FI**<br>E04 APRS ME **DEE** ON EØSIAPRS MODEM EEB

FILID BCK B. **नवा ‼** SLIST MSG LOCK BCON B

The **FTM-350** provides many convenient functions for APRS operation. Refer to the "APRS/ PKT Set Mode" chapter beginning with page 20 for details.

**SSID LIST**

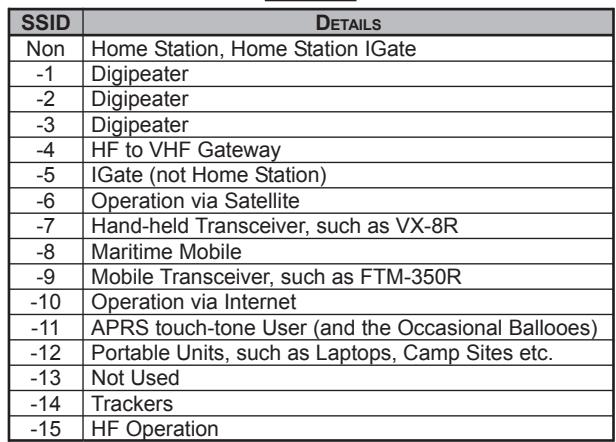

*FTM-350 SERIES APRS*® *MANUAL 3*

- 1. Set the "Sub" band to the APRS frequency. 144.390MHz is generally used in North America. If you don't know the APRS frequency of your country, ask your dealer. *Note*: In the factory default, the APRS operation uses the "Sub" band (The "A" icon will appear at the right side of the "Sub" band S/PO meter). You may change the APRS operating band via Set Mode item "**E16 DATA BAND SELECT**" in the "**APRS/PKT**" group.
- 2. When another stations APRS beacon is received, the APRS pop-up window opens and an APRS alert beep is heard. After ten seconds, the APRS pop-up window closes automatically.

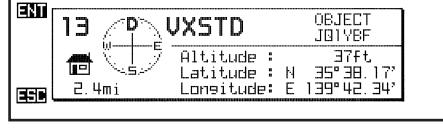

car in

17:29 11%

7:30 0BJEC

17:26 FIXED

3. To confirm the details of the received beacon, press the [**F**] key repeatedly, until the

**END** STATION LIST

1|UXSTD

**2JA1ZRL** 

3JB1YBF-1

- 9  $15:15$ 

同語

日本

[**SMART FUNCTION**] key's category changes to "**F-3**" mode, if necessary, then press the [**S**y**LIST**] key to open the "Station List" window

- 4. Rotate the *left side* [DIAL] knob to select the to display its received data.
- 5. Rotate the *left side* [**DIAL**] knob to scroll through the additional lines or pages of the received information.

When the "Comment" or "Status Text" is included in the received data, you may jump to the head of the "Comment" or "Status Text" instantly by pressing the [**TEXT**] key.

6. When the confirmation is finished, press the [**BCK**] key to return to the "Station List" window.

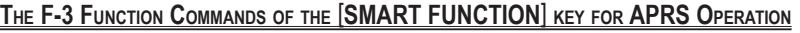

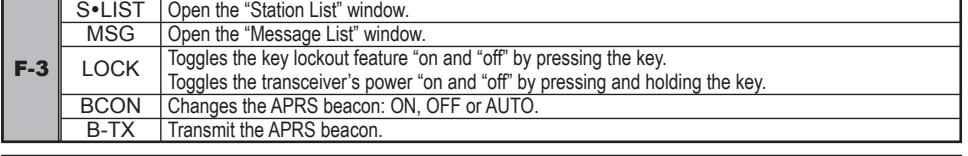

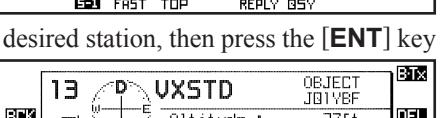

BTX

ŒŪ

T31

MI, TKn-N,

 $750$  hellol.

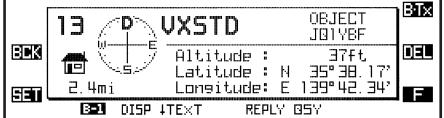

#### **DELETING A RECEIVED BEACON FROM THE** "**STATION LIST**"

- 1. Press the [**S**y**LIST**] key to open the "Station List" window.
- 2. Rotate the *left side* [**DIAL**] knob to select the beacon station to be deleted.
- 3. Press the [**ENT**] key to display the received data, then confirm that you really want to erase this beacon data.
- 4. Press the [**DEL**] key, then press the [**OK?**] key to delete the selected beacon station from the "Station List".

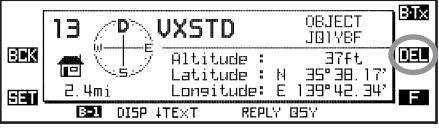

#### **DELETING ALL RECEIVED BEACONS FROM THE** "**STATION LIST**"

- 1. Press the [**S**y**LIST**] key to open the "Station List" window.
- 2. Press the [**F**] key repeatedly, until the [**SMART FUNCTION**] key's category changes to "**S-2**" mode, if necessary.
- 3. Press and hold in the [**DEL**] key for two seconds, then press the [**ALLOK?**] key to delete all messages from the "Massage List".

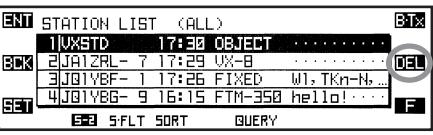

#### **THE FUNCTION COMMAND OF THE** [**SMART FUNCTION**] **KEYS WHILE THE STATION LIST IS OPEN**

| $S-1$ | <b>FAST</b>       | Enables scrolling of the station list using a fast stepping rate (4 rows/click).                                                                     |
|-------|-------------------|----------------------------------------------------------------------------------------------------|
|       | <b>TOP</b>        | Jump to the top column of the Station List.                                                                                                    |
|       |                   |                                                                                                    |
|       | <b>REPLY</b>      | Jump to the "TX MESSAGE EDIT" window (Reply operation).                                                                                              |
|       | QSY               | An opposite bands frequency of the APRS operation band changes in accordance with the frequency<br>information included in the received APRS beacon. |
|       |                   |                                                                                                    |
| $S-2$ | S.FLT             | Jump to the "APRS/PKT" Set Mode item "E34 SORT FILTER".                                                                                              |
|       | <b>SORT</b>       | Initiates sorting.                                                                                                    |
|       |                   |                                                                                                    |
|       | <b>QUERY</b>      | Jump to the "TX MESSAGE EDIT" window with Query command (?APRSP).                                                                                    |
|       | <b>GPS</b>        | Jump to the "GPS Information" page.                                                                                                    |
|       |                   |                                                                                                    |
|       | S.LIST            | Jump to the "Point List Mode" window.                                                                                                    |
| $S-3$ |                   |                                                                                                    |
|       | <b>POINT</b>      | Stores the received position data (Lat/Log) to the "Point" memory.                                                                                   |
|       |                   |                                                                                                    |
|       | <b>DISP</b>       | Toggles the compass display between "North Up" and "Heading Up".                                                                                     |
|       | $\downarrow$ TEXT | ↓TEXT: Jump to the top of the "Status Text Message".                                                                                                 |
|       | <b>ATOP</b>       | ↑TOP: Jump to the top column of the received APRS beacon.                                                                                            |
| $B-1$ |                   |                                                                                                    |
|       | <b>REPLY</b>      | Jump to the "TX MESSAGE EDIT" window (Reply operation).                                                                                              |
|       | QSY               | An opposite bands frequency of the APRS operation band changes in accordance with the frequency                                                      |
|       |                   | information included in the received APRS beacon.                                                                                                    |
|       | <b>RAW</b>        | Displays the "Raw" data of the received APRS beacon.                                                                                                 |
|       |                   |                                                                                                    |
| $B-2$ |                   |                                                                                                    |
|       | <b>QUERY</b>      | Jump to the "TX MESSAGE EDIT" window with Query command (?APRSP).                                                                                    |
|       | <b>GPS</b>        | Jump to the "GPS Information" page.                                                                                                    |

*FTM-350 SERIES APRS*® *MANUAL 5*

#### **APRS FILTER SETTING**

The APRS filter option allows you to select the specific types of the data to receive.

- 1. Press the [**SET**] key to enter the Set Mode.
- 2. Rotate the *left side* [**DIAL**] knob to select "**APRS/PKT**" group, then press the *left side* [**DIAL**] knob.
- 3. Rotate the *left side* [**DIAL**] knob to select Set Mode item "**E03 APRS FILTER**", then press the *left side* [**DIAL**] knob to enable modification of this Set Mode item.
- 4. Rotate the *left side* [**DIAL**] knob to select the "filter" you wish to exclude.
- 5. Press the *left side* [**DIAL**] knob, and then rotate the *left side* [**DIAL**] knob to select "**OFF**".
- 6. Press the *left side* [**DIAL**] knob to save the new setting.
- 7. Repeat the above steps and select "**OFF**" for any other filters you wish exclude.
- 8. When you have completed your selection, press the [**ESC**] key several times to exit from Set Mode.

The **FTM-350** provides many convenient functions for APRS operation. Refer to the "APRS/ PKT Set Mode" chapter beginning on page 20 for details.

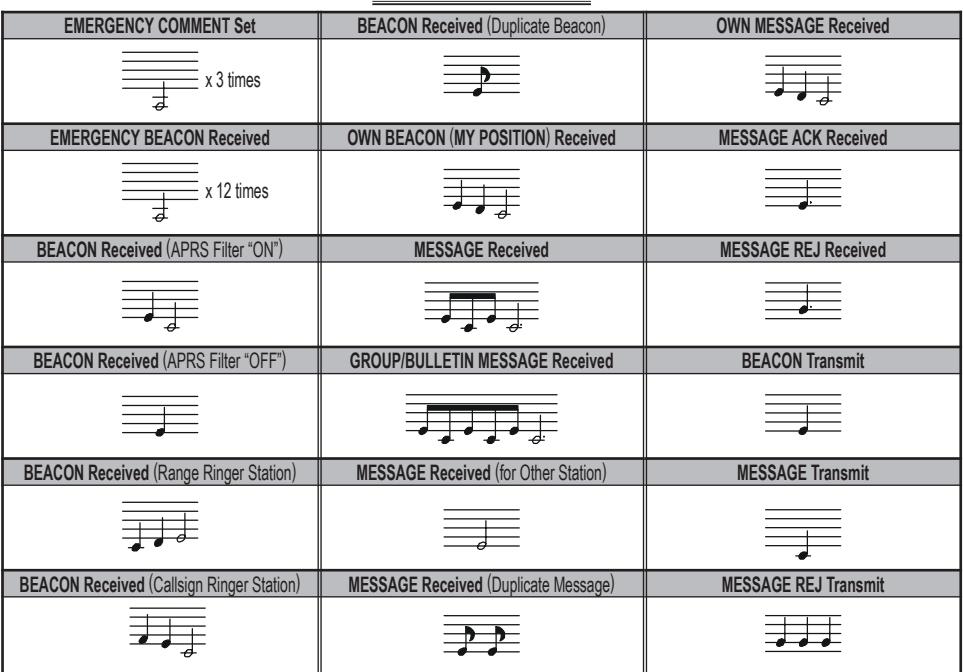

#### **APRS ALEPT BEEP LIST**

**NOTE**

### **TRANSMIT AN APRS***®* **BEACON**

### **MANUAL TRANSMISSION**

To transmit your APRS beacon manually, press the [**F**] key repeatedly, until the [**SMART FUNCTION**] keys category changes to "**F-3**" mode, if necessary, then press the [**B-TX**] key.

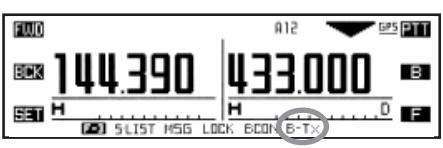

### **AUTOMATIC TRANSMISSION**

The **FTM-350** allows you to transmit your APRS beacon automatically and repeatedly.

- 1. Press the [**F**] key repeatedly, until the [**SMART FUNCTION**] keys category changes to "**F-3**" mode, if necessary.
- 2. Press the [**BCON**] key repeatedly to select the "Auto" beacon mode ("**OFF**", "**ON** (**FIX**)" or "**SMART**").

**OFF**: Disables Automatic Transmission (no icon)

**ON** (**FIX**): Enables Automatic Transmission (" $\odot$ " icon appears at the left of the "A12" icon).

Transmits your APRS beacon in accordance with the interval determined by "**2 INTERVAL**" of the Set Mode item "**E14 BEACON TX**" in the "**APRS/PKT**" group.

**SMART**: Enables Automatic Transmission  $("  $\circ$ " icon appears)$ Transmits your APRS beacon in accordance with the interval determined by Set Mode item "**E33 SmartBeaconing**<sup>\*</sup>" in the "**APRS/PKT**" group.

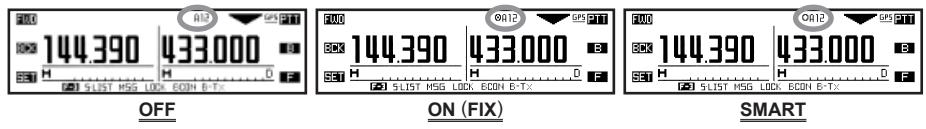

- When the APRS frequency is busy (squelch is open), the **FTM-350** will not transmit an APRS beacon in manual or automatic modes. Insure that the squelch is closed.
- You may transmit the APRS beacon manually by pressing the [**B-TX**] key, even if the **FTM-350** is in automatic mode.

Ú: SmartBeaconingTM is an algorithm created by Tony Arnerich KD7TA and Steve Bragg KA9MVA of HamHUD for adjusting the transmit rate using the speed and heading changes of the vehicle.

Visit www.hamhud.net for more information about SmartBeaconingTM .

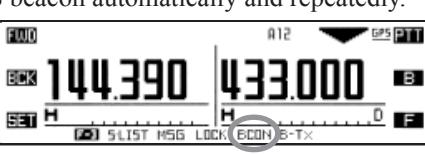

### **TRANSMIT AN APRS***®* **BEACON**

#### **OPTIONAL SETTINGS**

#### **DIGIPEATER PATH SETTING**

The **FTM-350** allows you to set up to eight digipeaters for the APRS packet path.

The **FTM-350** is preset to "WIDE1-1" and "WIDE1-1, WIDE2-1" digi-path to insure that your transmitted APRS beacon is repeated by the New-N paradigm digipeaters. We recommend that you use this default setting.

- 1. Press the [**SET**] key to enter the Set Mode.
- 2. Rotate the *left side* [**DIAL**] knob to select "**APRS/PKT**" group, then press the *left side* [**DIAL**] knob.
- 3. Rotate the *left side* [**DIAL**] knob to select Set Mode item "**E19 DIGI PATH SELECT**", then press the *left side* [**DIAL**] knob to enable selection of this Set Mode item.
- 4. Rotate the *left side* [**DIAL**] knob to select the desired path you wish to set, then press the *left side* [**DIAL**] knob.
- 5. When you have completed your selection, press the [**ESC**] key several times to exit from Set Mode.

#### **THE F-3 FUNCTION COMMANDS OF THE** [**SMART FUNCTION**] **KEY FOR APRS OPERATION**

| $F-3$ |             | S•LIST   Open the "Station List" window.                                       |
|-------|-------------|--------------------------------------------------------------------------------|
|       | <b>MSG</b>  | Open the "Message List" window.                                                |
|       | <b>LOCK</b> | Toggles the key lockout feature "on and "off" by pressing the key.             |
|       |             | Toggles the transceiver's power "on and "off" by pressing and holding the key. |
|       | <b>BCON</b> | Changes the APRS beacon: ON, OFF or AUTO.                                      |
|       | <b>B-TX</b> | Transmit the APRS beacon.                                                      |
|       |             |                                                                                |

*FTM-350 SERIES APRS*® *MANUAL 9*

### **OPTIONAL SETTINGS**

#### **STATUS TEXT MESSAGES**

You may store five Status Text Messages (up to the 60 characters for each memory), and you may transmit one of these Status Text Messages with the APRS beacon.

- 1. Press the [**SET**] key to enter the Set Mode.
- 2. Rotate the *left side* [**DIAL**] knob to select "**APRS/PKT**" group, then press the *left side* [**DIAL**] knob.
- 3. Rotate the *left side* [**DIAL**] knob to select Set Mode item "**E13 BEACON STATUS TXT**", then press the *left side* [**DIAL**] knob to enable selection of this Set Mode item.
- 4. Rotate the *left side* [**DIAL**] knob to select the Status Text Resister ("**3: TEXT 1**" through "**7: TEXT 5**") you wish to store the text message to.

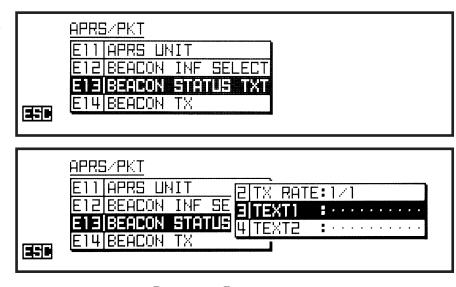

5. Press the *left side* [**DIAL**] knob, then rotate the *left side* [**DIAL**] knob to select additional text to add to your message. lam. APRS/PKT (TEXT) EDIT)

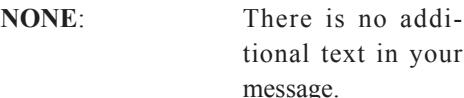

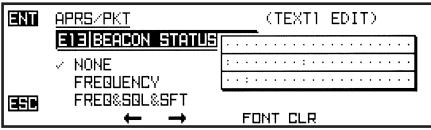

**FREQUENCY:** Appends the opposite band frequency data of the APRS operation band into your message.

- **FREQ&SQL&SFT**: Appends the opposite band frequency data of the APRS operation band, sub audio information (squelch type and its tone frequency/code), and repeater shift frequency data into your message.
- 6. Press the *left side* [**DIAL**] knob, then enter the desired comment (up to 60 characters) using the following examples.
	- *Example 1*: Press the one of the microphone keypad button. Press the [**A**] or [**B**] key to move the cursor forward or backward, and press the [**C**] key to delete all data after the cursor.
	- *Example 2*: Rotate the *left side* [**DIAL**] knob to select a character/number, and press the  $\left[\rightarrow$  or  $\left[\rightarrow$  key to move the cursor forward or backward. You may change the character (capital alphabet, small alphabet, numeric, and symbol) by pressing the [**FONT**] key.
- 7. When you have completed your entry, press the [**ENT**] key to save your message.

### **TRANSMIT AN APRS***®* **BEACON**

### **OPTINAL SETTINGS**

8. Rotate the *left side* [**DIAL**] knob to select "**1: SELECT**" item, then press the *left side* [**DIAL**] knob.

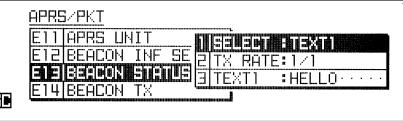

- 9. Rotate the *left side* [DIAL] knob to select  $\Box$ the Status Text resister ("**TEXT 1**" through "**TEXT 5**") you wish to send, then press the *left side* [**DIAL**] knob.
- 10. Rotate the *left side* [**DIAL**] knob to select "**2: TX RATE**" item, then press the *left side* [**DIAL**] knob.
- 11. Rotate the *left side* [**DIAL**] knob to select the frequency whereyou want to transmit your Status Text Message ("**1/1**" through "**1/8**"). Then press the *left side* [**DIAL**] knob.

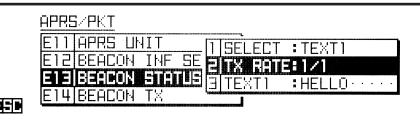

12. Press the [**ESC**] key several times to exit from Set Mode.

When the APRS beacon transmits, the Status Text Message is transmitted with the APRS beacon.

The **FTM-350** provides many convenient functions for APRS operation. Refer to the "APRS/ PKT Set Mode" chapter beginning with page 20 for details.

1. Set the "Sub" band to the APRS frequency used in your area. 144.390MHz is generally used in North America. If you don't know the APRS frequency of your country, ask your dealer.

*Note*: In the factory default, the APRS operation uses the "Sub" band (the "A" icon will appear at the right side of the "Sub" band S/PO meter). You may change the APRS operation band via Set Mode item "**E21 DATA BAND SELECT**" in the "**APRS/PKT**" group.

2. When an APRS message is received, the APRS pop-up window opens and an APRS alert beep is heard. After ten seconds, the APRS pop-up window closes automatically.

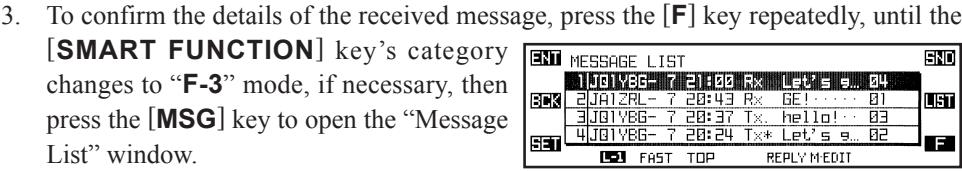

When the received call is unread, the " $\mathbb{F}$ " icon will appear behind the "Rx" icon of the Message.

FT 3

阿司

**END** MESSAGE LIST

**Michael Facture** 

- 4. Rotate the *left side* [**DIAL**] knob to select the desired station, then press the [**ENT**] key to display the received message.
- 5. When the confirmation is finished, press the **[BCK**] key to return to the "Message List" window.

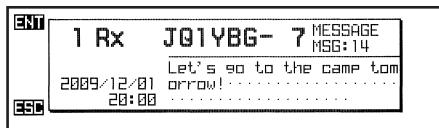

 $F_{\rm HII}$ 

**LETI** 

T SI

-81

प्रत

hello  $59$ Œ

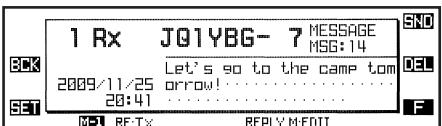

#### **THE F-3 FUNCTION COMMANDS OF THE** [**SMART FUNCTION**] **KEY FOR APRS OPERATION**

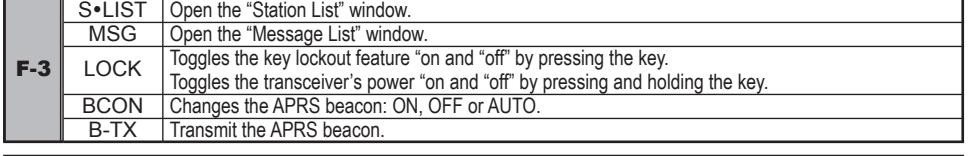

#### **DELETING A RECEIVED MESSAGE FROM THE** "**MESSAGE LIST**"

- 1. Press the [**MSG**] key to open the "Message List" window.
- 2. Rotate the *left side* [**DIAL**] knob to select the station which includes the message to be deleted.
- 3. Press the [**ENT**] key to display the message data, then confirm that you really want to erase this message data.

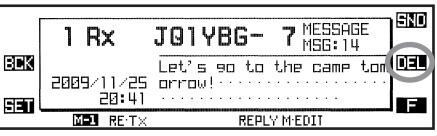

4. Press the [**DEL**] key, then press the [**OK?**] key to delete the selected message from the "Message List".

#### **DELETING ALL RECEIVED MESSAGES FROM THE** "**MESSAGE LIST**"

- 1. Press the [**MSG**] key to open the "Message List" window.
- 2. Press the [**F**] key repeatedly, until the [**SMART FUNCTION**] keys category changes to "**L-2**" mode, if necessary.
- 3. Press and hold in the [**DEL**] key for two seconds, then press the [**ALLOK?**] key to delete all messages from the "Message List".

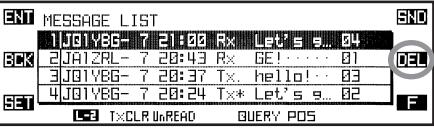

#### **THE FUNCTION COMMANDS OF THE** [**SMART FUNCTION**] **KEYS WHILE MESSAGE LIST IS OPEN**

| $L-1$ | <b>FAST</b>                | Enables scrolling of the message list using a fast stepping rate (4 rows/click).                                              |
|-------|----------------------------|----------------------------------------------------------------------------------------------------|
|       | TOP                        | Jump to the top column of the Message List.                                                                                   |
|       | <b>REPLY</b>               | Jump to the "TX MESSAGE EDIT" window (Reply operation).                                                                       |
|       | M•EDIT                     | Jump to the "TX MESSAGE EDIT" window.                                                                                         |
| $L-2$ | <b>TXCLR</b>               | Clears the remaining number of transmissions of the APRS message.                                                             |
|       | <b>UnREAD</b>              | Toggle the unread flag "on" and "off".                                                                                        |
|       | <b>QUERY</b>               | Jump to the "TX MESSAGE EDIT" window with Query command (?APRSP).                                                             |
|       | <b>POS</b>                 | Displays the beacon information of the selected station.                                                                      |
| $M-1$ | RE•TX                      | Resends the APRS Message.                                                                                                    |
|       |                            |                                                                                                    |
|       |                            |                                                                                                    |
|       | <b>REPLY</b>               | Jump to the "TX MESSAGE EDIT" window (Reply operation).                                                                       |
|       | M•EDIT                     | Jump to the "TX MESSAGE EDIT" window.                                                                                         |
|       | <b>RAW</b>                 | Displays the "Raw" data of the message.                                                                                       |
|       |                            |                                                                                                    |
|       |                            |                                                                                                    |
| $M-2$ |                            |                                                                                                    |
|       | <b>QUERY</b><br><b>POS</b> | Jump to the "TX MESSAGE EDIT" window with Query command (?APRSP).<br>Displays the beacon information of the selected station. |

*FTM-350 SERIES APRS*® *MANUAL 13*

#### **MESSAGE GROUP SETTING**

The Message group option allows you to choose to receive only specific types of message information.

- 1. Press the [**SET**] key to enter the Set Mode.
- 2. Rotate the *left side* [**DIAL**] knob to select "**APRS/PKT**" group, then press the *left side* [**DIAL**] knob.
- 3. Rotate the *left side* [**DIAL**] knob to select Set Mode item "**E26 MESSAGE GROUP**", then press the *left side* [**DIAL**] knob to enable modification of this Set Mode item.
- 4. Rotate the *left side* [**DIAL**] knob to select the "group" you wish to utilize (**GROUP1: ALL**, **GROUP2: CQ**, **GROUP3: QST**, or **GROUP4: YAESU**).
- 5. If you add a new message group code and/or bulletin group code, select "**GROUP5**", "**GROUP6**" (for message group code) or "**BULLETN1**" ~ "**BULLETN3**" (for bulletin group code) by rotating the *left side* [**DIAL**] knob, then press the *left side* [**DIAL**] knob.
- 6. Use the  $[\leftarrow] / [\rightarrow]$  key to navigate to each column, the use the *left side* [DIAL] knob to select the desired characters/numbers in each column.
- 7. Repeat for each column to complete the message (up to 9 characters) or bulletin (up to 5 characters).
- 8. When you have completed your selection, press the [**ENT**] key to save the new setting, then press the [**ESC**] key several times to exit from Set Mode.

The **FTM-350** provides many convenient functions for APRS operation. Refer to the "APRS/ PKT Set Mode" chapter beginning on page 20 for details.

**NOTE**

- 1. Press the [**F**] key repeatedly, until the [**SMART FUNCTION**] keys category changes to "**F-3**" mode, if necessary.
- 2. Press the [**MSG**] key to open the "Message List" window.
- 3. Press the [**M**y**EDIT**] key to enter the "TX Message Edit" mode.
- 4. Press the [**CLR**] key to clear any previously stored callsign, if necessary.
- 5. Enter the callsign (with SSID) of the station you wish to contact using the following examples.

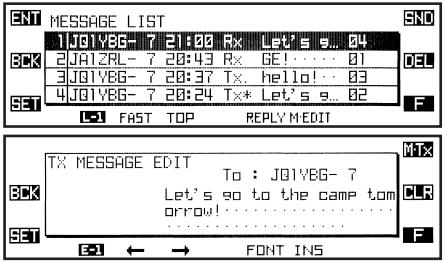

- *Example 1*: Press one of the microphone keypad button. Press the [**A**] / [**B**] key to move the cursor forward or backward, and press the [**C**] key to delete all data after the cursor.
- *Example 2*: Rotate the *left side* [DIAL] knob to select a character/number and press the  $[\rightarrow]$  key to move the cursor to the next digit. Press the  $[\leftarrow]$  key to backspace the cursor.
- 6. When you have completed entering the callsign (with SSID), press the microphone [**B**] key or  $[\rightarrow]$  key.
- 7. Press the [**CLR**] key to clear any previous messages, if necessary.
- 8. Enter the message using the same procedures as above. Additionally, you may select/ add/delete the characters/message using the following procedure:
	- a. Press the [**FONT**] key to change the character (upper-case alphabet, lower-case alphabet, numeric, and symbol).
	- b. If you want to add a previously stored message (select a message from the list stored in "**APRS/PKT**" Set Mode item "**E04 APRS MESSAGE TEXT**"; see next page):
		- 1) Press the [**F**] key to change the [**SMART FUNCTION**] keys category to "**E-2**" mode.
		- 2) Press the [**MTXT**] key to open the "MESSAGE TEXT" window, then rotate the *left side* [**DIAL**] knob to select the desired previously stored message.

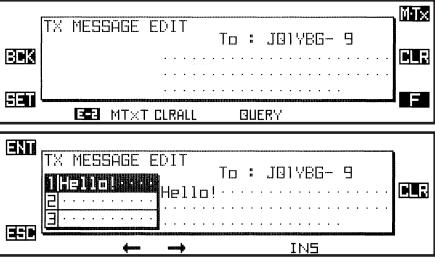

- 3) Press the [**ENT**] key to insert the message, then press the [**ESC**] key to close the window.
- c. Press the [**INS**] key to add a character.
- d. Press the [**CLR**] key or microphone [**C**] key to delete all data after the cursor.

- 9. When the message entry is complete, press the [**M**y**TX**] key to transmit the message and return to the "Message List" window. The transmitted message is stored into the "Message List".
- 10. The APRS message is transmitted repeatedly, up to five times, once each minute until an acknowledgment packet ("ack") is received. If an acknowledgment packet

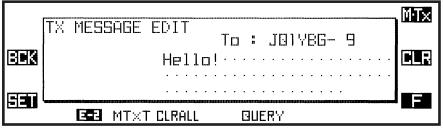

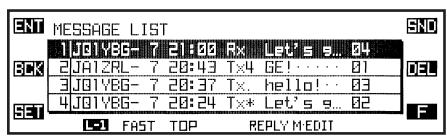

("ack") is received, the beeper will sound and the " $*$ " icon will appear on the display.

11. Each time the APRS message is repeated, the remaining number of transmissions of the message is shown on the display. If there is no acknowledgment packet ("ack"), even after the message transmits five times, the "**.**" (period) icon will appear on the "Message List" window, (Or, the "TXOUT" notation will appear on the Detailed Message screen,) instead of the remaining number of transmissions.

#### $\leftarrow$ Æ FONT INS Moves the cursor to the left. Moves the cursor to the right. — Change the character (upper-case alphabet, lower-case alphabet, numeric, and symbol). Inserts a character into the current digit. E-1 FAST TOP REPLY M•EDIT | Jump to the "TX MESSAGE EDIT" window. Enables scrolling of the message list using a fast stepping rate (4 rows/click). Jump to the top column of the message List. — Jump to the "TX MESSAGE EDIT" window (Reply operation). L-1 RE.TX REPLY M•EDIT | Jump to the "TX MESSAGE EDIT" window. Resends the ACK request signal when the acknowledgment packet ("ack") is not received. — — Jump to the "TX MESSAGE EDIT" window (Reply operation). M-1 **MTXT** CLRALL **QUERY** Opens the "MESSAGE TEXT" window. Clears all data. — Clear the all data and add Query command (?APRSP). E-2 RAW **QUERY** POS Displays the "Raw" data of the message. — — Jump to the "TX MESSAGE EDIT" window with Query command (?APRSP). Displays the beacon information of the selected station. M-2 TXCLR UnREAD Toggle the unread flag "on" and "off". **QUERY** POS Clears the remaining number of transmissions of the APRS message. — Jump to the "TX MESSAGE EDIT" window with Query command (?APRSP). Displays the beacon information of the selected station. L-2

#### **THE FUNCTION COMMANDS OF THE** [**SMART FUNCTION**] **KEYS WHILE MESSAGE LIST APPEARS**

#### **STORE THE FIXED FORM MESSAGE**

The **FTM-350** allows you to store eight fixed form messages (up to 16 characters for each message).

- 1. Press the [**SET**] key to enter the Set Mode.
- 2. Rotate the *left side* [**DIAL**] knob to select "**APRS/PKT**" group, then press the *left side* [**DIAL**] knob.
- 3. Rotate the *left side* [**DIAL**] knob to select Set Mode item "**E04 APRS MESSAGE TXT**", then press the *left side* [**DIAL**] knob to enable modification of this Set Mode item.

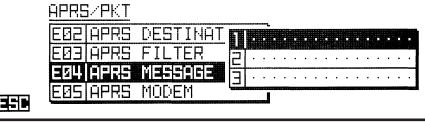

**ED2 APRS DESTINAT DIEDUCT**<br>ED3 APRS FILTER

4. Rotate the *left side* [**DIAL**] knob to select the Message register (1 - 8) you wish to store your message to.

APRS/PKT

EDY **APRS** MES

- 5. Press the *left side* [**DIAL**] knob to begin message entry into the selected register.
- 6. Enter the message using the same procedure as described previously.
- 7. When you have completed your message entry, press the [**ENT**] key to save the new setting, then press the [**ESC**] key several times to exit from Set Mode.

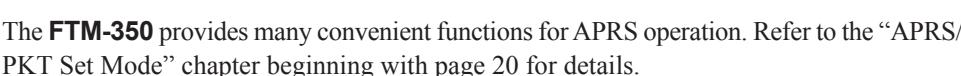

**NOTE**

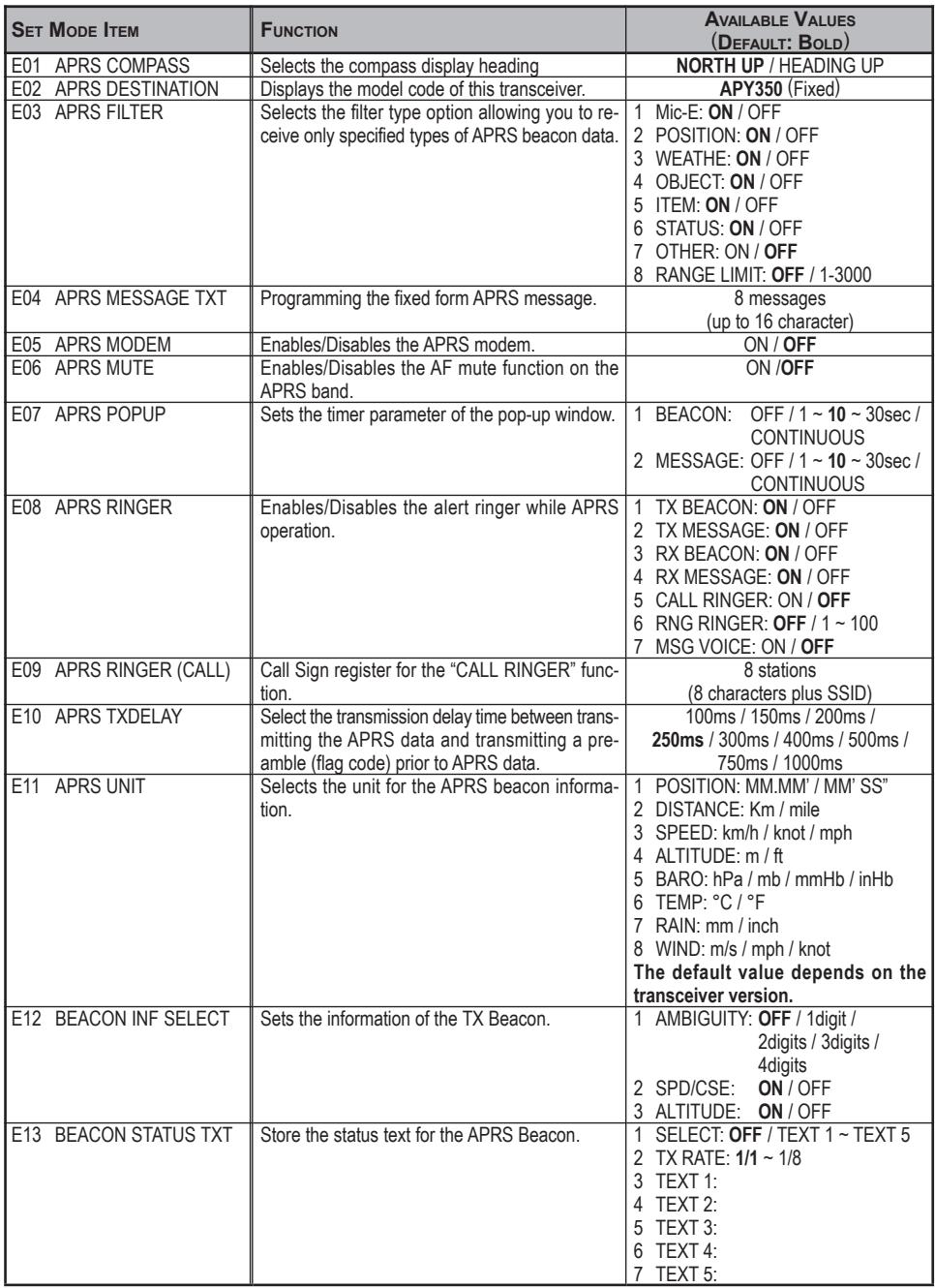

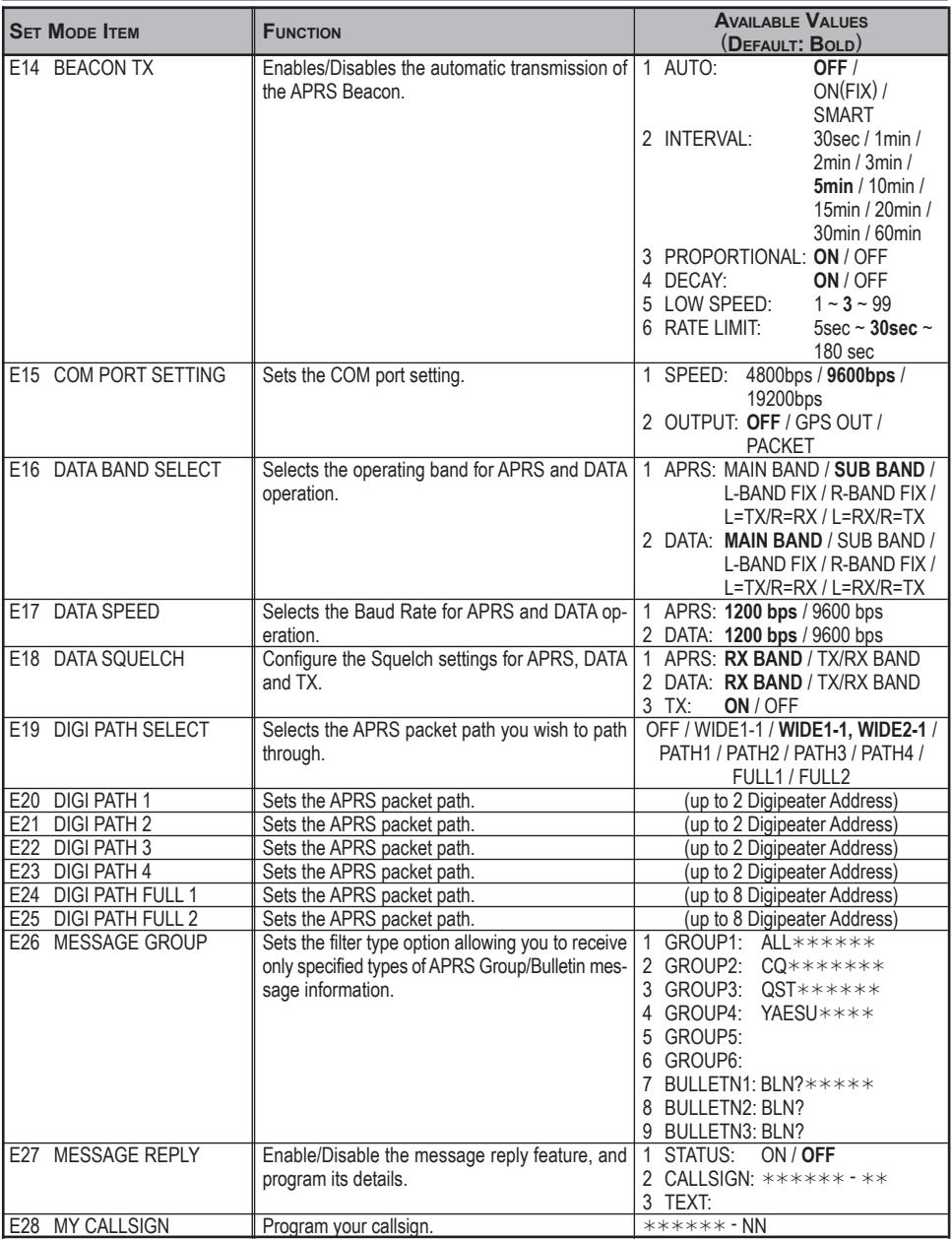

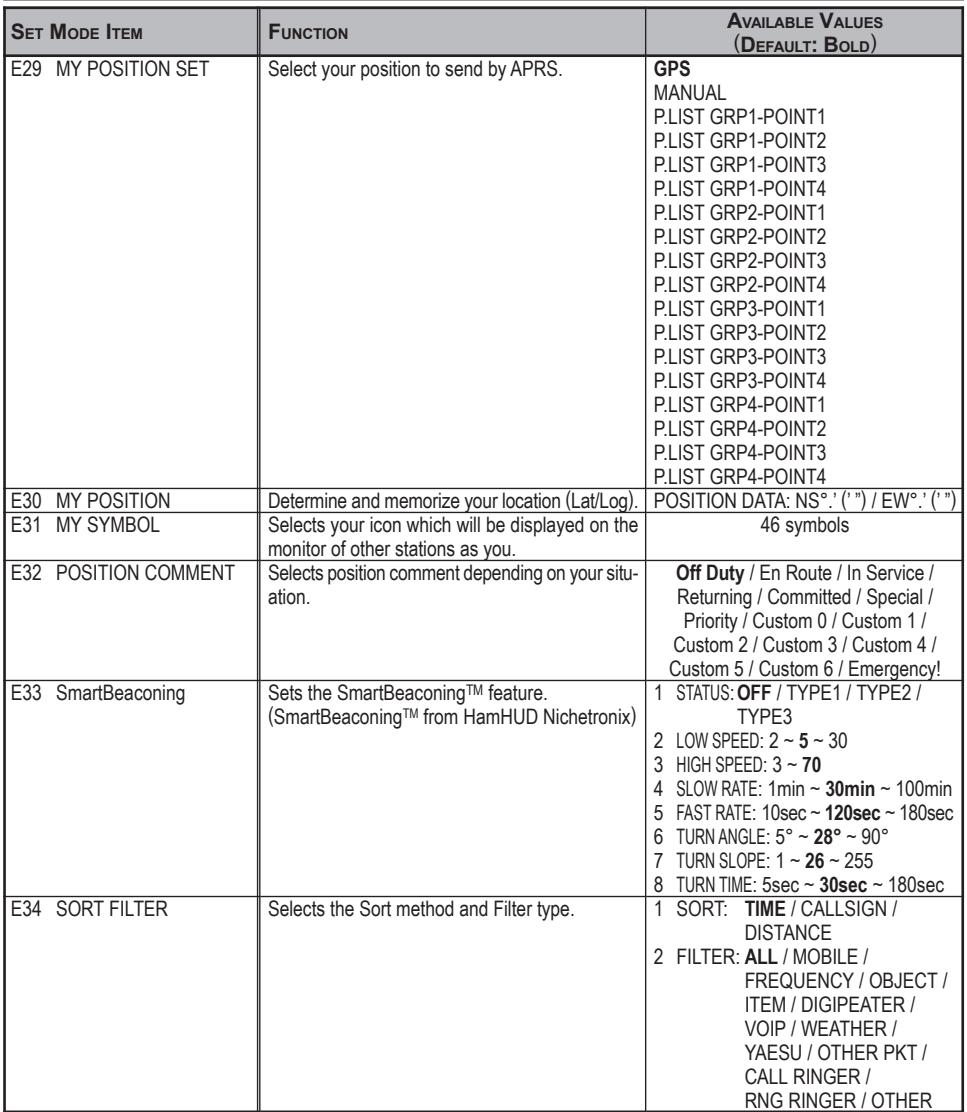

#### **E01: APRS COMPASS**

**Function**: Selects the display format of the APRS compass. **Available Values**: NORTH UP or HEADING UP **Default**: NORTH UP

#### **E02: APRS DESTINATION**

**Function**: Displays the model code of this transceiver. **Default**: APY350 This model code can not be changed.

#### **E03: APRS FILTER**

**Function**: Selects the filter type option allowing you to receive only the specified types of APRS Beacon data.

**Available Values**: 1 Mic-E: OFF or ON

2 POSITION: OFF or ON 3 WEATHER: OFF or ON 4 OBJECT: OFF or ON 5 ITEM: OFF or ON 6 STATUS: OFF or ON 7 OTHER: OFF or ON 8 RANGE LIMIT: OFF,  $1mi \sim 10mi$  ( $1mi/step$ ),  $20 \sim 3000mi$  ( $10mi/step$ ) **Default**: 1 Mic-E: ON 2 POSITION: ON 3 WEATHER: ON 4 OBJECT: ON 5 ITEM: ON 6 STATUS: ON 7 OTHER: OFF 8 RANGE LIMIT: OFF

#### **E04: APRS MESSAGE TXT**

**Function**: Programming the Fixed form APRS message. See page 18 for details.

#### **E05: APRS MODEM**

**Function**: Enables/Disables the APRS modem (AX.25 Data modem).

**Available Values**: OFF or ON

#### **Default**: OFF

When this item is set to "ON", the "A12" (for 1200 bps packet) or "A96" (for 9600 bps packet) icon appears in the display.

#### **E06: APRS MUTE**

**Function**: Enables/Disables audio output of the "APRS Operation Band" during APRS operation.

**Available Values**: OFF or ON

**Default**: OFF

When this item is set to "ON", the "A12" or "A96" icon in the display blinks.

#### **E07: APRS POPUP**

**Function**: Sets the timer parameter of the pop-up window. **Available Values**: 1 BEACON: OFF, 1 ~ 30 sec, or CONTINUOUS 2 MESSAGE: OFF,  $1 \sim 30$  sec, or CONTINUOUS **Default**: 1 BEACON: 10 sec, 2 MESSAGE: 10 sec

#### **E08: APRS RINGER**

**Function**: Enables/Disables the alert ringer during APRS operation.

**Available Values**: 1 TX BEACON: OFF or ON

- 2 TX MESSAGE: OFF or ON
- 3 RX BEACON: OFF or ON
- 4 RX MESSAGE: OFF or ON
- 5 CALL RINGER: OFF or ON
- $6$  RNG RINGER $\cdot$  OFF/1 100
- 7 MSG VOICE: OFF or ON

**Default**: 1 TX BEACON: ON

- 2 TX MESSAGE: ON
- 3 RX BEACON: ON
- 4 RX MESSAGE: ON
- 5 CALL RINGER: OFF
- 6 RNG RINGER: OFF
- 7 MSG VOICE: OFF
- CALL RINGER: When this item is set to "ON", emits the alert ringer when receive the station which have a callsign in the Set Mode item "**E09 APRS RINGER (CALL)**".
- RNG RINGER: When this item is set to "ON", emits the alert ringer when receive the station which there is within the selected range (The range unit is determined from the Set Mode item "**E11 APRS UNIT**").
- MSG VOICE: When this item is set to "ON", announces the received APRS message and callsign when receive the message (requires optional **FVS-2** Voice Guide Unit).

#### **E09: APRS RINGER** (**CALL**)

**Function**: Program the callsign, which causes a ringing bell sound when the "**5 CALL RINGER**" function of the Set Mode item "**E08 APRS RINGER**" is set to ON.

#### **E10: APRS TXDELAY**

**Function**: Select the transmission delay time between transmitting the APRS data and transmitting a preamble (flag code) prior to the APRS data.

**Available Values**: 100ms, 150ms, 200ms, 250ms, 300ms, 400ms, 500ms, 750ms, or 1000ms **Default**: 250ms

#### **E11: APRS UNIT**

**Function**: Selects the unit for the APRS operation. **Available Values**: 1 POSITION: . mm' or ' ss"

2 DISTANCE: mile or km

3 SPEED: mph, knot, or km/h

4 ALTITUDE: ft or m

5 BARO: mb, mmHG, inHg, or hPa

6 TEMP: °F or °C

7 RAIN: inch or mm

8 WIND: mph, knot, or m/s

**Default**: Depends on the transceiver version.

#### **E12: BEACON INF SELECT**

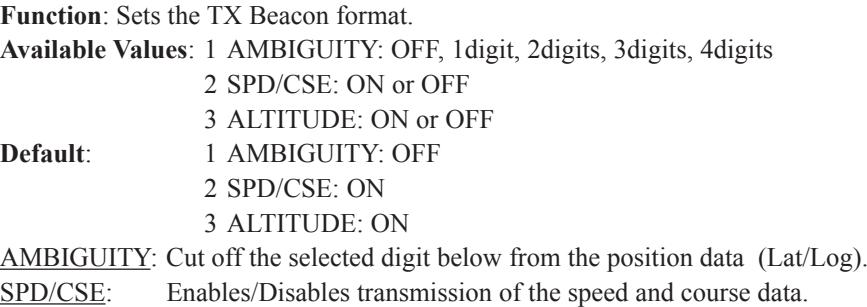

ALTITUDE: Enables/Disables transmission of the altitude data.

#### **E13: BEACON STATUS TXT**

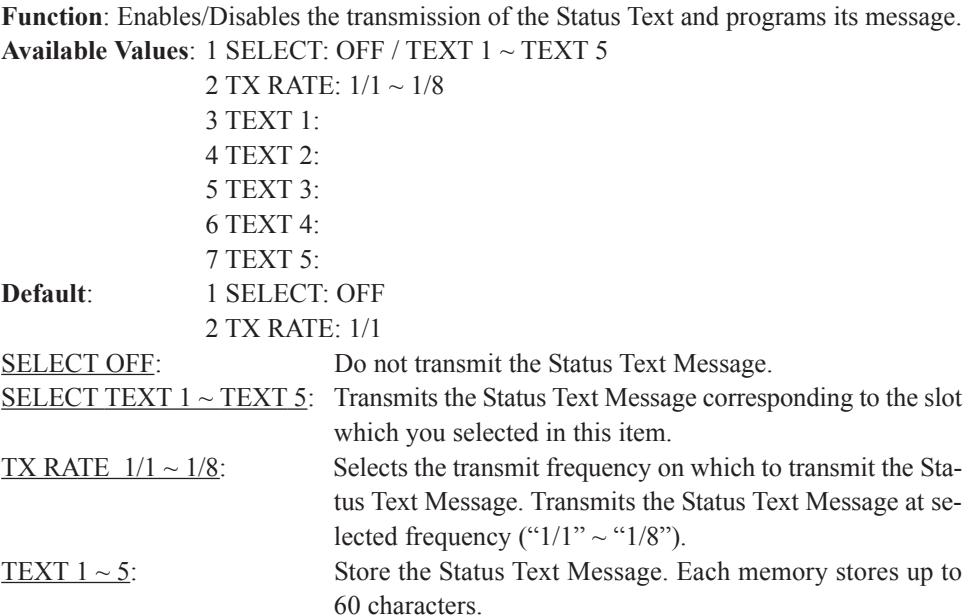

#### **E14: BEACON TX**

**Function**: Enables/Disables the automatic transmission feature of the APRS beacon and selects its parameter.

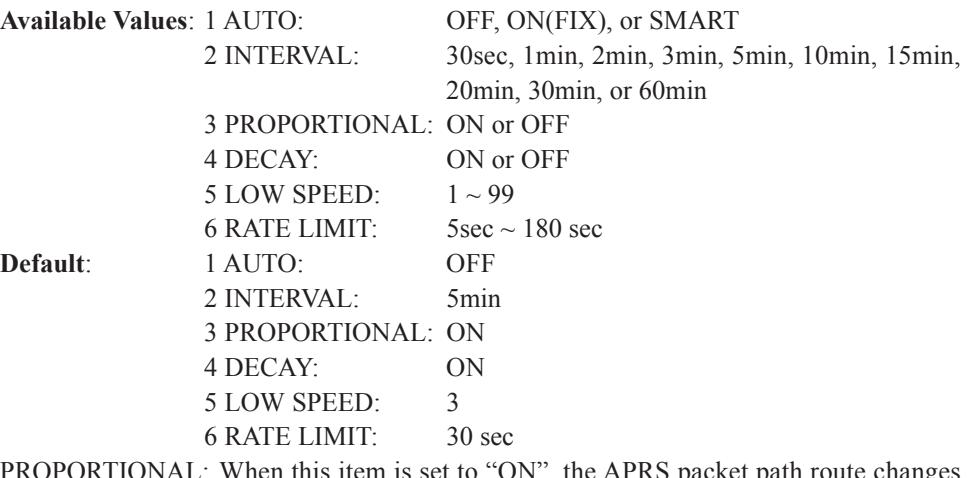

- **PROPORTIONAL:** When this item is set to "ON", the APRS packet path route changes among "WIDE1-1, WIDE2-1", "WIDE1-1", and "OFF" automatically. The changing timing is set by the "INTERVAL" item of this Set Mode. When the Set Mode item "**E19 DIGI PATH SELECT**" is set to "OFF", "FULL1", or "FULL2", this item is ignored.
- DECAY: When this item is set to "ON", extends the setting value of the "IN-TERVAL" item one by one when the vehicle was stopped.
- LOW SPEED: When the vehicle speed lowers than a selected speed, the **FTM-350** considers the vehicle has stopped. (The speed unit is determined from the Set Mode item "**E11 APRS UNIT**")..
- RATE LIMIT: Cancel the transmission of the APRS beacon in selected time from last APRS beacon transmission.

#### **E15: COM PORT SETTING**

**Function**: Sets the COM port setting.

**Available Values**: 1 SPEED: 4800 bps, 9600 bps, or 19200 bps

2 OUTPUT: OFF, GPS OUT, or PACKET

**Default**: 1 SPEED: 9600 bps 2 OUTPUT: OFF

#### **E16: DATA BAND SELECT**

**Function**: Selects the operating band for the DATA mode. **Available Values**: 1 APRS: MAIN BAND, SUB BAND, L-BAND FIX, R-BAND FIX,  $L=TX/R=RX$ , or  $L=RX/R=TX$ 2 DATA: MAIN BAND, SUB BAND, L-BAND FIX, R-BAND FIX,  $L=TX/R=RX$ , or  $L=RX/R=TX$ **Default**: 1 APRS: SUB BAND 2 DATA: MAIN BAND

#### **E17: DATA SPEED**

**Function**: Selects the baud rate for the DATA mode. **Available Values**: 1 APRS: 1200 bps or 9600 bps 2 DATA: 1200 bps or 9600 bps **Default**: 1 APRS: 1200 bps 2 DATA: 1200 bps

#### **E18: DATA SQUELCH**

**Function**: Configure the Squelch settings for APRS, DATA and TX.

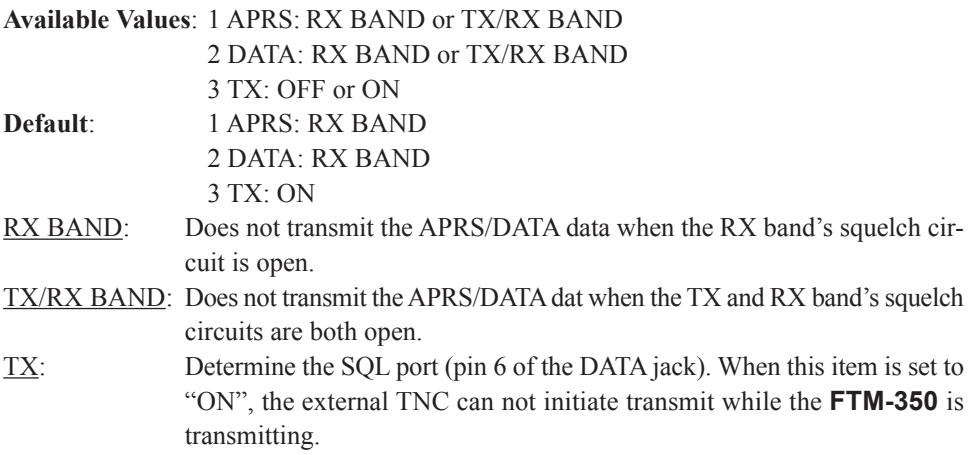

#### **E19: DIGI PATH SELECT**

**Function**: Selects the APRS packet path you wish to path through. **Available Values**: OFF / WIDE1-1(fixed value) / WIDE1-1,WIDE2-1(fixed value) / PATH 1 / PATH 2 / PATH 3 / PATH 4 / FULL 1 or FULL 2 **Default**: WIDE1-1,WIDE2-1 (fixed value)

#### **E20: DIGI PATH 1**

**Function**: Sets the APRS packet path.

Program the address information (callsign or alias etc) of the digipeater that you selected as "**PATH 1**" in Set Mode item "**E19 DIGI PATH SELECT**".

#### **E21: DIGI PATH 2**

**Function**: Sets the APRS packet path.

Program the address information (callsign or alias etc) of the digipeater that you selected as "**PATH 2**" in Set Mode item "**E19 DIGI PATH SELECT**".

#### **E22: DIGI PATH 3**

**Function**: Sets the APRS packet path.

Program the address information (callsign or alias etc) of the digipeater that you selected as "**PATH 3**" in Set Mode item "**E19 DIGI PATH SELECT**".

#### **E23: DIGI PATH 4**

**Function**: Sets the APRS packet path.

Program the address information (callsign or alias etc) of the digipeater that you selected as "**PATH 4**" in Set Mode item "**E19 DIGI PATH SELECT**".

#### **E24: DIGI PATH FULL 1**

**Function**: Sets the APRS packet path.

Program the address information (callsign or alias etc) of the digipeater that you selected as "**FULL 1**" in Set Mode item "**E19 DIGI PATH SELECT**".

#### **E25: DIGI PATH FULL 2**

**Function**: Sets the APRS packet path.

Program the address information (callsign or alias etc) of the digipeater that you selected as "**FULL 2**" in Set Mode item "**E19 DIGI PATH SELECT**".

#### **E26: MESSAGE GROUP**

**Function**: Sets the filter type option allowing you to receive only the specified types of APRS Group/Bulletin Message information.

**Available Values**: 1 GROUP1: ALL \* \* \* \* \*

- 2 GROUP2: CO \*\*\*\*\*\*  $3$  GROUP3: OST  $\ast\ast\ast\ast\ast$
- $4$  GROUP4: YAESU \* \* \* \*
- 5 GROUP5:
- $6$  GROUP6:
- 7 BULLETN1: BLN?\*\*\*\*\*
- 8 BULLETN2: BLN?
- 9 BULLETN3: BLN?

#### **E27: MESSAGE REPLY**

**Function**: Enable/Disable the message reply feature, and program its details.

- **Available Values**: 1 STATUS: OFF or ON
- $2 CALLSIGN:  $******-**$$ 3 TEXT: **Default:** 1 STATUS: OFF  $2$  CALLSIGN: \*\*\*\*\*\*\*\* 3 TEXT:

CALLSIGN: Program the callsign here when you wish to reply to a specific station only. TEXT: Enter the reply message.

#### **E28: MY CALLSIGN**

**Function**: Program your callsign. See page 2 for details.

#### **E29: MY POSITION SET**

Function: Determine your location (Longitude/Latitude).

**Available Values**: GPS, MANUAL, or P.LIST GRP1-POINT1 ~ P.LIST GRP4-POINT4 **Default**: GPS

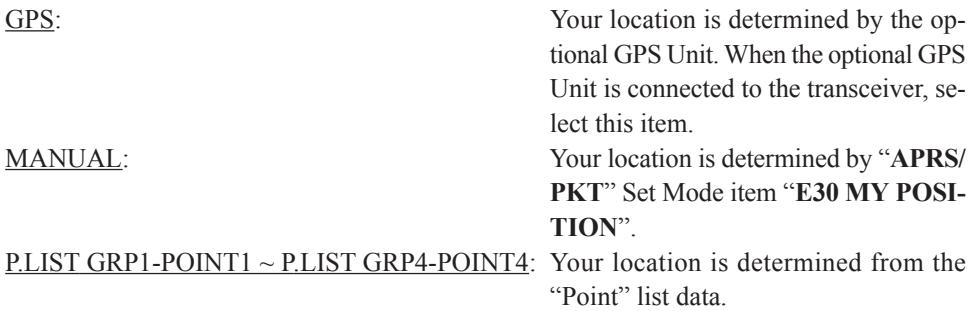

#### **E30: MY POSITION**

**Function**: Program your location (Longitude/Latitude) manually. See page 2 for details.

#### **E31: MY SYMBOL**

**Function**: Select your icon which will be displayed on the monitors of other stations as you.

**Available Values**: ICON1, ICON2, ICON3 (46 symbols each), and USER (free select charactor)

**Default**: ICON1:  $\blacksquare$ , ICON2:  $\blacksquare$ , ICON3:  $\blacksquare$ , USER:

You may replace the default icon of the ICON1, ICON2, and ICON3 to another one by rotating the *left side* [**DIAL**] knob (However, if you wish to replace the USER icon, press E32: POSITION COMMENT

**Function**: Selects position comment depending on your situation.

**Available Values**: Off Duty, En Route, In Service, Returning, Committed, Special, Priority, Custom  $0 \sim$  Custom 6, EMERGENCY!

**Default**: Off Duty

#### **E33: SmartBeaconing**

**Function**: Selects the various parameter of the SmartBeaconingTM.

**Available Values**: 1 STATUS: OFF, TYPE1, TYPE2, or TYPE3

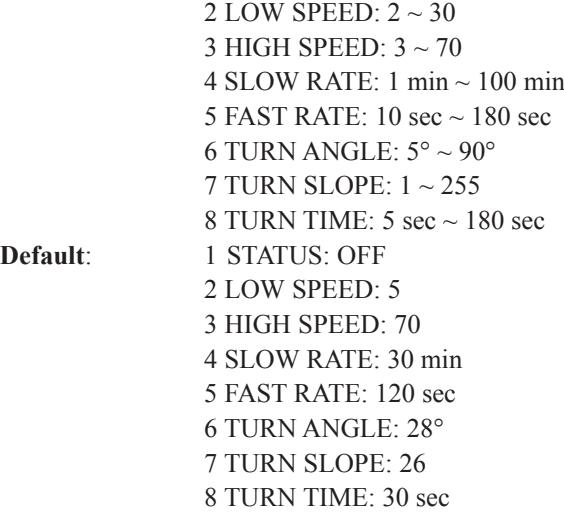

*Note*: In the factory default, the same data suitable for mobile operation is saved in TYPE1, TYPE2 and TYPE3 status. You may customize this status data for each situation. SmartBeaconing™ from HamHUD Nichetronix

#### **E34: SORT FILTER**

**Function**: Selects the Sort method and Filter type.

**Available Values**: 1 SORT: TIME, CALLSIGN, or DISTANCE 2 FILTER: ALL, MOBILE, FREQUENCY, OBJECT, ITEM,

DIGIPEATER, VOIP, WEATHER, YAESU, OTHER PKT, CALL RINGER, RNG RINGER

**Default**: 1 SORT: TIME

2 FILTER: ALL

#### **NOTE**

### **APPENDIX**

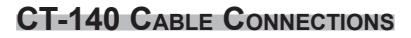

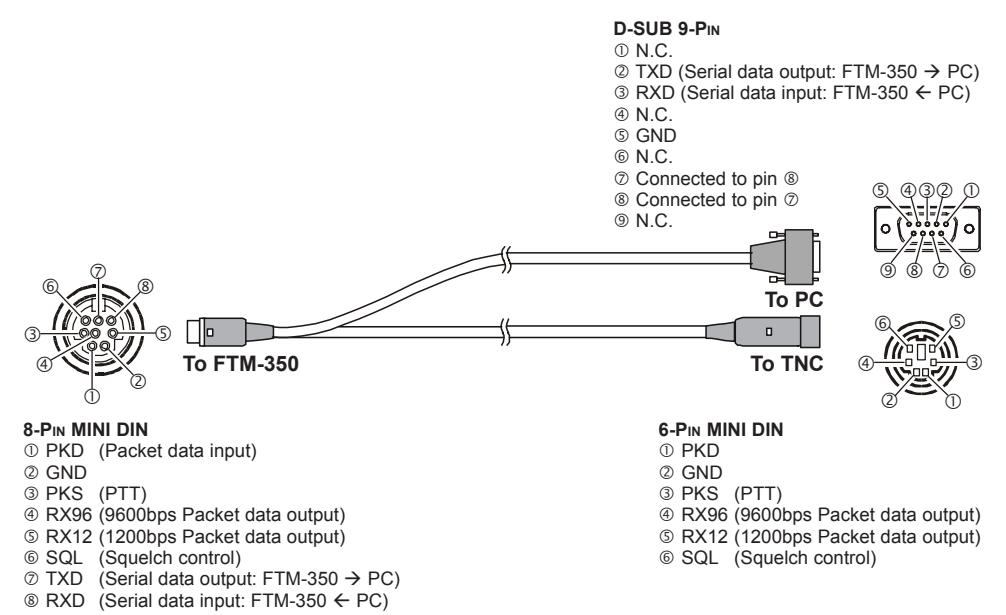

#### **CT-141 CABLE CONNECTIONS**

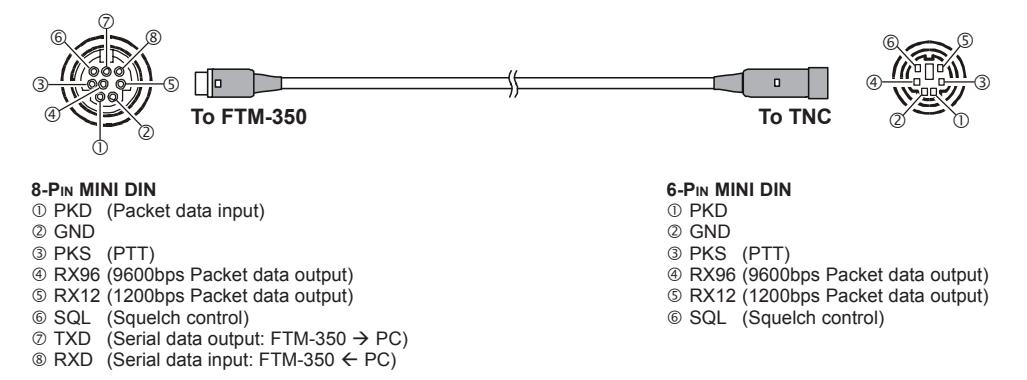

#### **CT-142 CABLE CONNECTIONS**

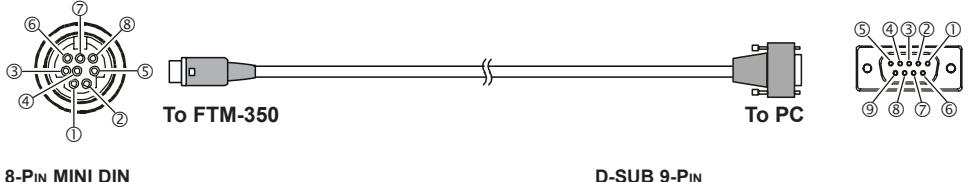

- c PKD (Packet data input)
- d GND
- e PKS (PTT)
- f RX96 (9600bps Packet data output)
- g RX12 (1200bps Packet data output)
- $@$  SQL (Squelch control)
- $\oslash$  TXD (Serial data output: FTM-350  $\rightarrow$  PC)
- $\circ$  RXD (Serial data input: FTM-350  $\leftarrow$  PC)

#### **D-SUB 9-PIN**

- $\circledcirc$  N.C.
- $\oslash$  TXD (Serial data output: FTM-350  $\rightarrow$  PC)
- $\circledR$  RXD (Serial data input: FTM-350  $\leftarrow$  PC)
- 40 N.C.
- g GND
- 6 N.C.
- $\oslash$  Connected to pin  $\oslash$
- ® Connected to pin  $\oslash$
- $\circledR$  N.C.

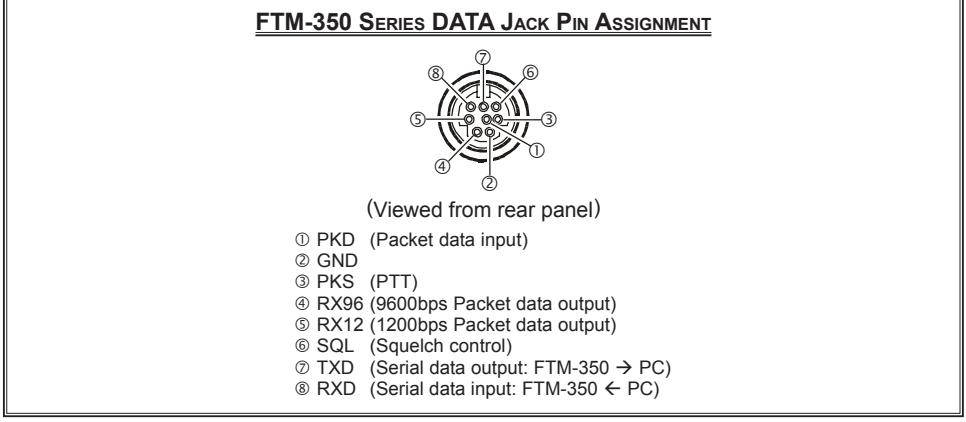

*FTM-350 SERIES APRS*® *MANUAL 35*

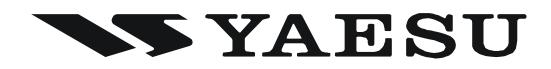

Copyright 2009 VERTEX STANDARD CO., LTD. All rights reserved.

No portion of this manual may be reproduced without the permission of VERTEX STANDARD CO., LTD. Printed in Japan 0912n-AE

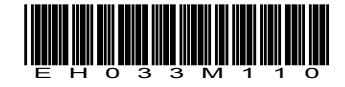